## **ACC LATIN AMERICA 2024**

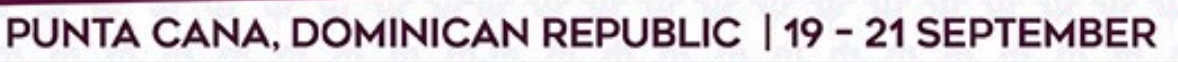

### **Challenging Clinical Case Submission Instructions**

Thank you for your interest in submitting a case to ACC Latin America 2024. Please read the following instructions carefully.

**Section 1** walks you through the submission process on the portal.

#### **Section 2** has important information for you after your submission is complete.

#### **SECTION 1: SUBMITTING YOUR CASE ON THE ACC PORTAL**

You can begin your case submission by visiting the **Cases** section of the [ACC Latin America 2024](https://www.acc.org/Education-and-Meetings/Meetings/Meeting-Items/2023/07/01/03/2024-Latin-America) site. Once you are redirected to the submission portal, you will need to log into your ACC account. If you do not have an ACC account, you can create one for free.

#### **Tab 1: Title**

- Case titles will be in all CAPS. The system will automatically convert all letters to caps after you click the "Save and Continue" button.
- DO NOT:
	- o Bold, italicize, underline, superscript or subscript any items in the title.
	- o Include authors or institutions in the title. If you do, they will be removed.
	- $\circ$  Use the "Enter" button in your title. This action will add hard returns, which are not allowed.
	- o Use abbreviations unless they are commonly known.
	- o End the title with a period.
	- o Use a comma before "and" in a series.
	- o Use quotation marks in a title.
- DO:
	- o Use a comma for number 1,000 and above.
	- o Substitute a colon for a dash/hyphen except when using prefixes.
	- o Hyphenate the first prefix word when there is more than one prefix word used such as Non‐ Anti...

#### **Tab 2: Category**

Submit your case to one of the following categories, based on its area of research. Cases submitted to a category that does not match the subject matter of the case may be given a low score from reviewers.

- Electrophysiology
- Heart Failure and Cardiomyopathies
- Interventional and Structural
- Ischemic Heart Disease
- Multimodality Imaging
- Prevention and Health Promotion
- Valvular Heart Disease
- Special Topics

# **ACC LATIN AMERICA 2024**

### PUNTA CANA, DOMINICAN REPUBLIC | 19 - 21 SEPTEMBER

#### **Tab 3: Case Text**

#### **Body/Text:**

- Cases MUST conform to specific size limits, or they will remain in an incomplete status and will not be reviewed.
- Your case may not contain more than 1,900 characters, **not including spaces.** A graphic, table or image equals 600 characters and is included as part of the 1,900-character limit.
- You may type the body of the case directly into the space provided for the case body. Upload graphics or images separately. If you paste text from another document (like a Word document), please paste as plain text.
- Do NOT place hard returns at the end of each line.
- You may use five unique abbreviations in the body of the case. Spell out the complete phrase followed by the abbreviation in parentheses the first time the abbreviation is used. Only commonly known abbreviations are allowed in the title of the case.
- Do not include the title in the case body. The title will be collected in the **Title** tab.
- Do not include authors and institutions in the case body. This data will be collected in the **Author** tab.
- The case must be presented in the following sequence, using the headings listed:
	- o **Background:** In an initial paragraph, provide relevant background information for the case, preferably in no more than one or two sentences.
	- o **Case:** Describe the patient, their history and any other relevant information that led to the decisionmaking.
	- o **Discussion:** Discuss what choices were made based on the case, how you proceeded and any relevant teaching points.
	- o **Conclusion:** State the conclusions reached. It is not satisfactory to state "the results will be discussed."
- Please proofread carefully for factual, spelling, and size errors. If accepted, the case will be printed in meeting materials exactly as it appears on the online submission system confirmation page.

#### **Adding An Image to Your Submission:**

- On the **Case** tab, you can upload a picture, table and/or graph as an image.
- Each image must be saved as file type of "gif" or "jpeg." Even though the submission system may allow you to upload a graphic with a different file type, those graphics will not be reviewed or reproduced if the case is selected.
- Each image equals 600 characters and is included as part of the 1,900-character limit.
- Please keep in mind that large and/or complex graphics may not be readable in print or electronic formats.

#### **Tab 4: Author**

• To add an author to your author block, please try looking up the person by LAST NAME or EMAIL in the ACC database by using the "Add Author" link on the **Author** tab. There are additional instructions and helpful hints on finding your co-authors in our database on the portal.

## **ACC LATIN AMERICA 2024**

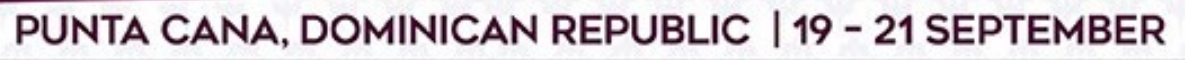

- Use the author group field only for the name of an investigating team. This is typically something like "Investigators for Heart Health." Do not use the author group to list individual authors. If this is done, you will be contacted to correct this entry. Authors entered as an "Author Group" will not be listed in the author index of the onsite programs.
- The author order is the order that authors will be listed in meeting materials if the case is selected for presentation.
- Up to 25 authors can be listed as part of an author block, including the submitter and the group name of an investigating team.
- If you need to change the first author, please contact Ashley Truluck at [atruluck@acc.org](mailto:atruluck@acc.org) directly.

#### **Tab 5: Institution Information/Lead Investigator**

- Up to two institutions will be printed in your author block. These institutions are entered into the portal using the **Institution Information** tab.
- Please select the lead investigator for your case. This person must be part of your author block and can be the submitter.

#### **Tab 6: Review My Work/When Is A Submission Considered Complete?**

- A submission is complete and ready for submission when, in the **Review My Work** tab, you see the words "This submission is complete."
- It is only submitted to reviewers after the deadline date. You may update or make changes to your case up until 13:00 AST on Tuesday, 28 May 2024.
- The date your submission was last edited may be found in the **Review My Work** tab next to the words "Current Date/Time." This will change each time there has been an alteration.
- From the Review My Work page, you can send yourself a confirmation of your submission and print a completed version of your submission.

#### **SECTION 2: IMPORTANT INFORMATION AFTER YOUR SUBMISSION IS COMPLETE**

#### **Revising Your Submission**

- Revisions to your submission can be made until 13:00 AST on Tuesday, 28 May 2024.
- No changes will be accepted after this date, including, but not limited to, correcting typographical errors, adding or deleting authors, or uploading new charts.
- If any changes are made prior to the deadline, you must select "Review My Work" from the menu on the left.
- Make certain that you see the words "This submission is complete."

#### **Disposition/Notification of Acceptance**

• The presenting author will be emailed a notification with the status of the submission the week of 8 July 2024.

### PUNTA CANA, DOMINICAN REPUBLIC | 19 - 21 SEPTEMBER

#### **Changing Presenting Authors:**

- If your case is selected for presentation, you may change the presenting author to any author listed on your case.
- You may not change the presenting author to someone who is not listed on your submission, and you may not add authors after the submission deadline.
- Presenting author changes can be made up until ACC Latin America 2024.

#### **Withdrawals**

- To withdraw a case submission, written notification must be sent to [atruluck@acc.org.](mailto:atruluck@acc.org) This notification must include the title, authors and affiliations (as submitted), the control number, and the name, affiliation, phone, and e-mail of the submitter. We recommend using the summary page as part of this notification.
- If you do not want your case to appear in meeting materials, you must notify us by Monday, 19 August 2024. After this date, we cannot remove the case from the meeting materials.